# EMBEDDED SYSTEMS PROGRAMMING 2015-16

**Application Basics** 

#### APPLICATIONS

Application components (e.g., Ul elements) are
 objects instantiated from the platform's frameworks

Applications are event driven
 (⇒there are callbacks, delegates, notifications...)

Many use design patterns
 (e.g., delegation, model-view-controller, ...)

## APPLICATIONS AND IDES

Integrated Development Environments (IDEs) simplify application development by

- automatically setting up a default application environment,
- automatically creating skeleton code every time a new application component is added,
- allowing the programmer to design the UI in a graphical way

Nonetheless, a lot of details must be managed by hand

# APPLICATION RESOURCES

- Resources: non-code files that are part of an application
  - Images, sounds, videos
  - The application icon
  - The application preferences
  - And more

# EMBEDDED APPS (1/2)

#### Mobile apps behave differently from PC applications

- Only one app is visible at a time to interact with the user. The operating system manages the switch from one application to another
- The visible app has no windows
- Apps not interacting with the user are scheduled differently

# EMBEDDED APPS (2/2)

The operating system may decide to terminate apps not interacting with the user so as to free up resources

 The lifecycle of apps is optimized for the embedded setting

No page file

# ANDROID: USER VS. SYSTEM

- System apps do not use special APIs: they have to go through the same public APIs available to userdeveloped applications
- Android can be told to make your application
   replace a standard application. For instance, a user programmed keyboard may replace the system provided keyboard
- This open, modular design is unique to Android

# ANDROID: ADDING USER APPS

- Adding applications is done through
   Android APK (.apk) packages.
   An APK package is a binary archive containing compiled bytecode, non-compiled resources such as images, and other informations for installing the application
- Every APK should be digitally signed. However, it is not mandatory that the signature is validated by a CA

# THE BUILD PROCESS (1/2)

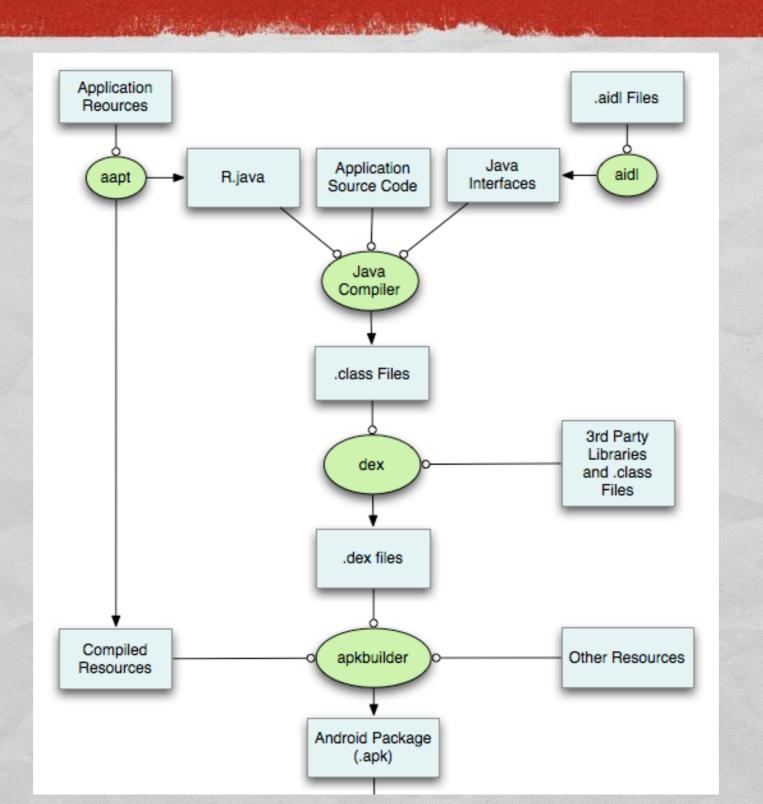

# THE BUILD PROCESS (2/2)

A CONTRACTOR OF THE LAND OF THE LAND OF TH

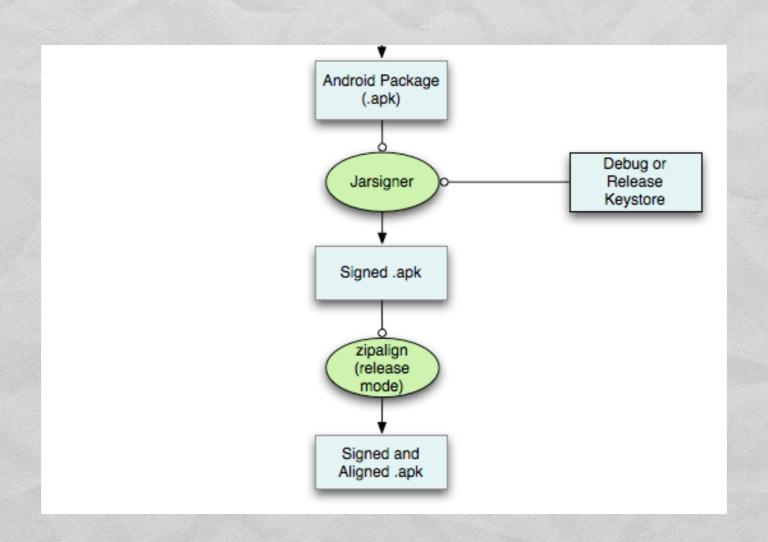

#### ANDROID: APP TYPES

• Applications: take over the whole screen. Example: Android's standard web browser

 Widgets: take a small, fixed portion of the home screen. Example: Android's standard clock.
 (Note: Ul widgets are a different thing!)

## APPLICATION ISOLATION

- Each application runs in its own Linux process with its own user ID.
  - The Linux OS ensures that applications cannot access privileged OS components or hamper one another's memory and data
- Each application runs in its own copy of the VM.
   Malfunctions cannot propagate from one application to another
- Applications communicate through content providers

## APP COMPONENTS

- Activity: a single screen with a user interface
- Service: performs (in the background) long-running operations (e.g., music playback). No user interface
- Content provider: encapsulates data that needs to be shared between applications. No user interface
- Broadcast receiver: responds to system-wide broadcast events (e.g., "battery low!"). No user interface

 Four classes are available, one for each type of component

## ABOUT COMPONENTS

- An application is a mixture of components, each with a distinct lifecycle
- Any application can ask Android to start another application's component (e.g., the "take a shot" activity of the camera application)
- No "first" component, no application entry point (although a "main activity" exists)

## INTENTS

- Activities, services and broadcast receivers are activated by intents
- Intent: asynchronous message that requests an action
- An intent may request a specific component or just a type of component: in the latter case, it is the system's task to bind the intent to an available component that performs the required action

# ACTIVITIES VS. APPLICATIONS

- Activity: a single, focused thing that the user can do
- Example: an activity to edit a text-only note

- Application: contains activities (and other components)
- Example: a notepad application has an activity to edit a note and another activity to manage a list of notes

# ACTIVITY LIFECYCLE (1/2)

An activity passes through the following states.

- Active (aka running): visible, receiving user input
- Paused: partially visible, not receiving user input (e.g., an alert dialog is above it)
- Stopped: not visible
- Destroyed: removed from memory by Android

Callback methods allow an activity to perform actions on state transitions

# ACTIVITY LIFECYCLE (2/2)

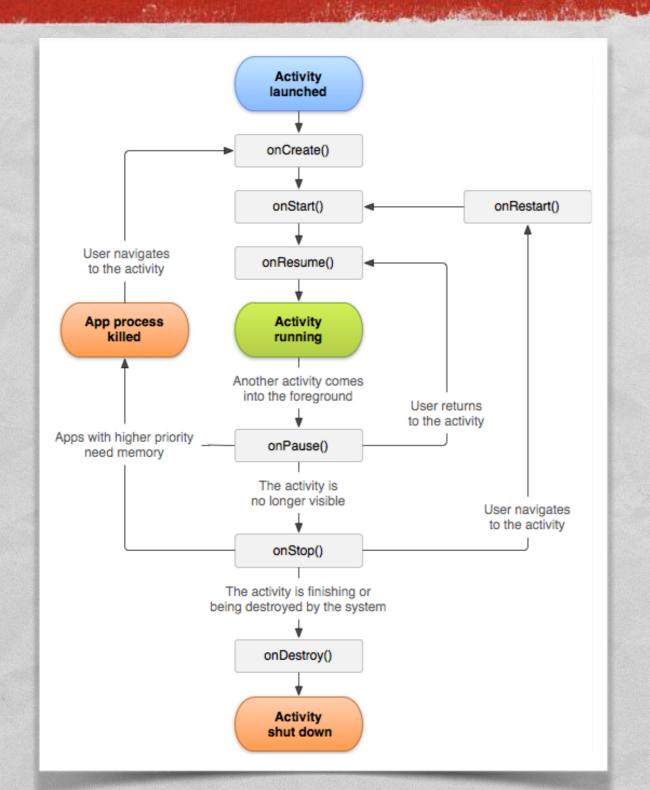

State transitions are a consequence of user or system decisions.

An activity cannot avoid state transitions: it can only manage them by undertaking appropriate actions

# CALLBACK METHODS

A Company of the Company of the Comp

- onCreate()Called when the activity is first created
- onStart()
   Called when the activity is becoming visible to the user
- onResume ()
   Called when the activity will start interacting with the user
- onPause ()
   Called when the system is about to start resuming a previous activity
- onStop ()
   Called when the activity is no longer visible to the user
- onRestart()
   Called after the activity has been stopped, prior to it being started again
- onDestroy()
  Last method to be called before the activity is destroyed

#### APPLICATION TERMINATION

- Any activity that is not running may be terminated by Android at any time to free up resources
- The onStop() and onDestroy() methods are not guaranteed to be called: only onPause() is

Morale: save your state every time your activity is paused

## ORIENTATION CHANGE

Any change between portrait and landscape mode will cause an activity to be

- paused, then
- stopped, then
- destroyed,

then a new instance of the activity will be created

Once again: save your state every time your activity is paused

#### BACK STACK

 Android's Activity Manager arranges activities in a stack (the back stack) according to the order in which they were opened

The state of the state of the s

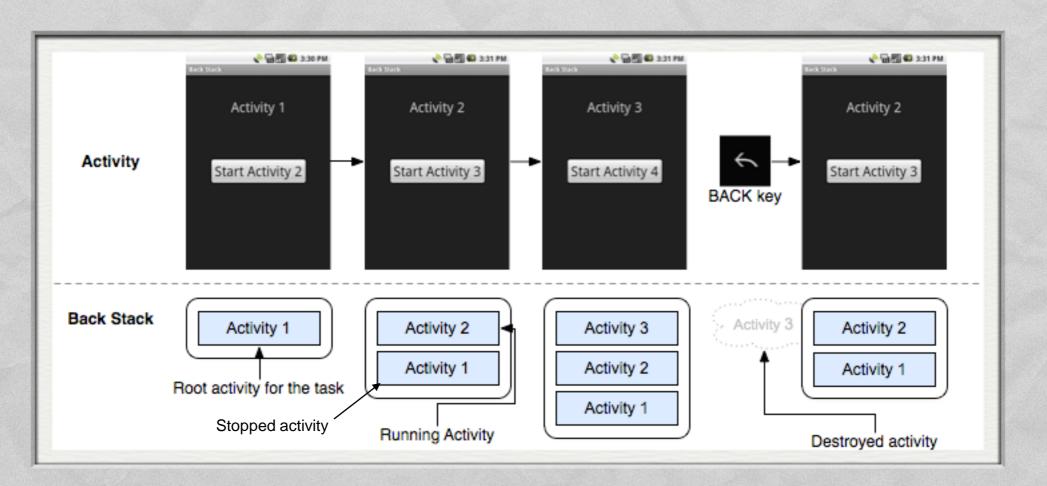

## **TASKS**

Task: set of related activities
 (i.e., the first activity in the task called all the others)

- A task is moved to the background as a whole -- and all its activities stopped -- if the user starts a new, unrelated task (e.g., by tapping the "Home" button and launching a new application)
- Different instances of the same activity can be present in different tasks

## THE MANIFEST FILE

The manifest (AndroidManifest.xml) of an application

- declares the components of the app
- declares hardware (e.g., specific displays) and software features (e.g., additional API libraries) required by the app
- lists any user permissions required by the app

#### THE BUILD.GRADLE FILE

- Not part of the APK package
- Contains information about the tools, and the Android version, required to build and run the app

```
android {
   compileSdkVersion 23
   buildToolsVersion "23.0.2"

   defaultConfig {
        applicationId "it.unipd.dei.esp1516.hellowithbutton"
        minSdkVersion 15
        targetSdkVersion 23
        versionCode 1
        versionName "1.0"
   }
   buildTypes {
        release {
            minifyEnabled false
            proguardFiles getDefaultProguardFile('proguard-android.txt'), 'proguard-rules.pro'
        }
   }
}
```

## THE FIRST ANDROID APP

- The application shows a button and a string of text
- When the button is pressed, the text changes

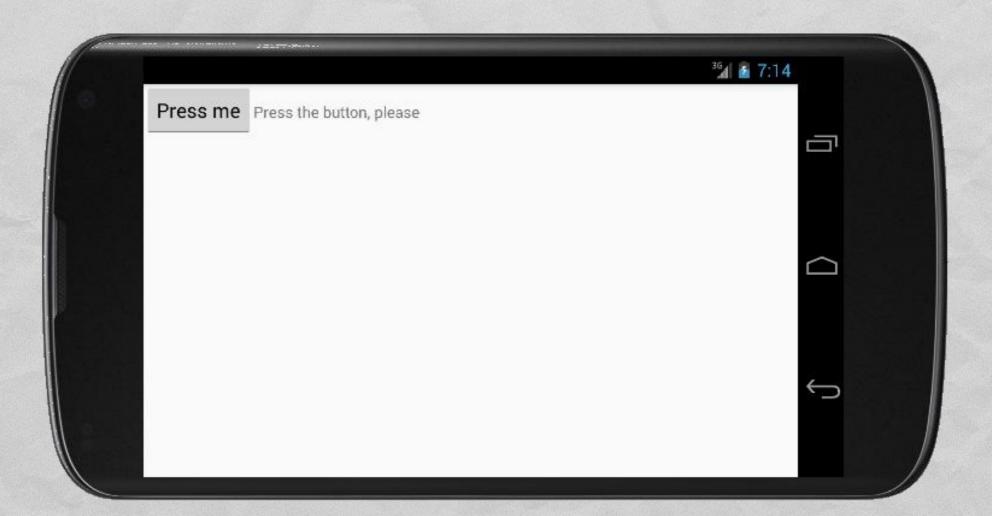

# APPLICATION CLASSES

- View: base class for user interface components (both widgets and layouts)
- ViewGroup: base class for layouts and views containers. Extends View
- Activity: base class for activities
- LinearLayout: arranges its children in a single row (default) or column. Extends ViewGroup
- Button, TextView: Ul widgets. Extend View

# HELLOWITHBUTTON.JAVA (1/2)

```
package it.unipd.dei.esp1516.hellowithbutton;
import android.os.Bundle;
import android.app.Activity;
import android.view.View;
import android.widget.TextView;
import android.widget.Button;
import android.widget.LinearLayout;
public class HelloWithButton extends Activity
    /** Called when the activity is first created. */
    @Override
    protected void onCreate(Bundle savedInstanceState) {
        super.onCreate(savedInstanceState);
        // Create the TextView
        final TextView tv = new TextView(this);
        tv.setText("Press the button, please");
        // Create the Button
        Button bu = new Button(this);
        bu.setText("Press me");
```

# HELLOWITHBUTTON.JAVA (2/2)

```
// Set the action to be performed when the button is pressed
bu.setOnClickListener(new View.OnClickListener() {
    public void onClick(View v) {
        // Perform action on click
        tv.setText("Good job!");
});
// Create the layout
LinearLayout myLayout = new LinearLayout(this);
// Add the UI elements to the layout
myLayout.addView(bu);
myLayout.addView(tv);
// Display the layout
setContentView(myLayout);
```

#### STRINGS.XML

 Automatically generated by Android Studio when the app module is created in the project

Western Court of the Court of the Court of t

```
<resources>
     <string name="app_name">HelloWithButton</string>
</resources>
```

## ANDROIDMANIFEST.XML

 Automatically generated from properties that the programmer specifies via Android Studio

The second second second

```
<?xml version="1.0" encoding="utf-8"?>
<manifest xmlns:android="http://schemas.android.com/apk/res/android"</pre>
    xmlns:tools="http://schemas.android.com/tools"
   package="it.unipd.dei.esp1516.hellowithbutton">
    <application</pre>
        android:allowBackup="false"
        android:icon="@mipmap/ic launcher"
        android:label="@string/app name"
        android:supportsRtl="true"
        android: theme="@style/AppTheme"
        tools:ignore="GoogleAppIndexingWarning">
        <activity android:name=".HelloWithButton">
            <intent-filter>
                <action android:name="android.intent.action.MAIN" />
                <category android:name="android.intent.category.LAUNCHER" />
            </intent-filter>
        </activity>
    </application>
</manifest>
```

# APP'S BUILD.GRADLE

 Automatically generated from properties that the programmer specifies via Android Studio

```
apply plugin: 'com.android.application'
android {
    compileSdkVersion 23
    buildToolsVersion "23.0.2"
    defaultConfig {
        applicationId "it.unipd.dei.esp1516.hellowithbutton"
        minSdkVersion 15
        targetSdkVersion 23
        versionCode 1
        versionName "1.0"
    buildTypes {
        release {
            minifyEnabled false
            proquardFiles getDefaultProguardFile('proguard-android.txt'), 'proguard-rules.pro'
dependencies {
    compile fileTree(dir: 'libs', include: ['*.jar'])
    testCompile 'junit:junit:4.12'
    compile 'com.android.support:appcompat-v7:23.1.1'
```

## SDK VERSION

- minSdkVersion (integer)
  Minimum API Level required for the app to run.
  If not properly set, the app will crash at runtime as soon as it accesses an unsupported API
- targetSdkVersion (integer) API level against whom the app has been tested. The app is still able to run on lower API levels, down to minSdkVersion. If not set, it is assumed equal to minSdkVersion.
- maxSdkVersion (integer)
   Maximum API Level on which the app can run.
   Declaring this attribute is not recommended: new versions of Android are designed to be backward-compatible

# <USES-SDK>: EXAMPLE

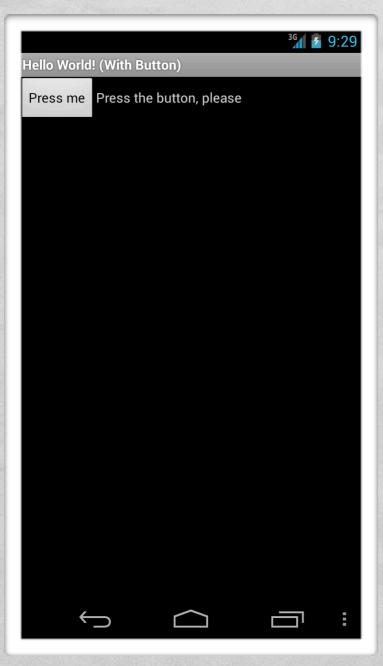

targetSdkVersion=8,
Android 4.2.2 (API Level 17)

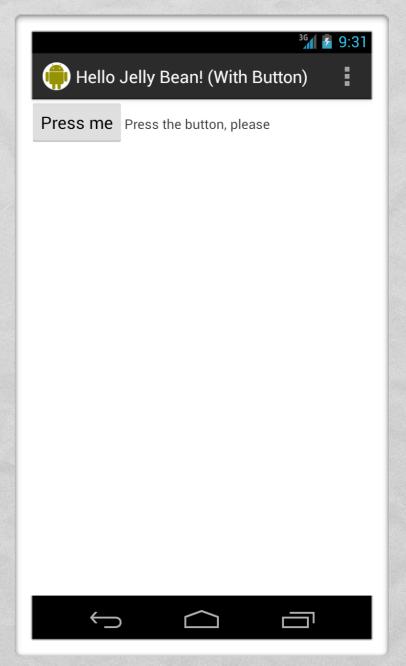

targetSdkVersion=17,
Android 4.2.2 (API Level 17)

## API LEVEL

- The API Level is an integer that identifies the set of APIs supported by a given version of Android
- Examples:
  - Android 2.2 ↔ API Level 8
  - Android 2.3 ↔ API Level 9
  - Android 2.3.3, 2.3.4, ... ↔ API Level 10
  - Android 4.0.3, 4.0.4 ↔ API Level 15
- To sum things up, each Android release is identified by a Platform Version (e.g., 2.2), an API Level (e.g., 8) and a Version Code (e.g., "Froyo")

LAST MODIFIED: MARCH 10, 2016

COPYRIGHT HOLDER: CARLO FANTOZZI (FANTOZZI@DEI.UNIPD.IT) LICENSE: CREATIVE COMMONS ATTRIBUTION SHARE-ALIKE 3.0